# **auth Documentation**

*Release 0.2.0*

**Giovanni Curiel dos Santos**

**Apr 06, 2018**

### Contents:

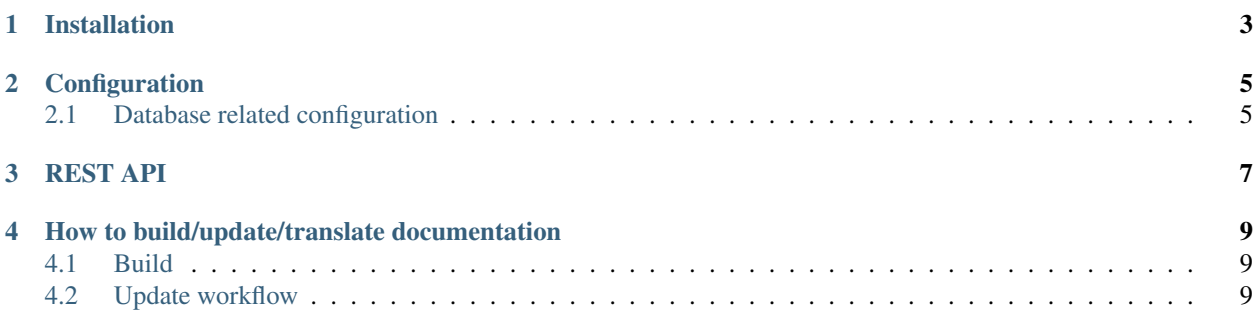

This service handles user authentication for [dojot.](https://github.com/dojot/dojot) Namely this is used to maintain the set of known users, and their associated roles. Should a user need to interact with the platform, this service is responsible for generating the JWT token to be used when doing so.

### Installation

<span id="page-6-0"></span>This service depends on a couple of python libraries to work. To install them, please run the commands below. These have been tested on an ubuntu 16.04 environment (same used when generating) the service's docker image.

```
# you may need sudo for those
apt-get install -y python3-pip
python3 setup.py
```
Another alternative is to use docker to run the service. To build the container, from the repository's root:

docker build -t <tag> -f docker/Dockerfile .

In order to run this command, you may need sudo on your machine: [https://docs.docker.com/engine/installation/linux/](https://docs.docker.com/engine/installation/linux/linux-postinstall/) [linux-postinstall/](https://docs.docker.com/engine/installation/linux/linux-postinstall/)

### Configuration

### <span id="page-8-1"></span><span id="page-8-0"></span>**2.1 Database related configuration**

Some auth configuration is made using environment variables. On a Linux system one can set a environment variable with the command

export VAR\_NAME=varvalue

on a docker-compose schema, one can set environment variables for a container Append the following configuration

```
environment:
 VAR_NAME: "varvalue"
```
The default value is used if the configuration was not provided The following variables can be set

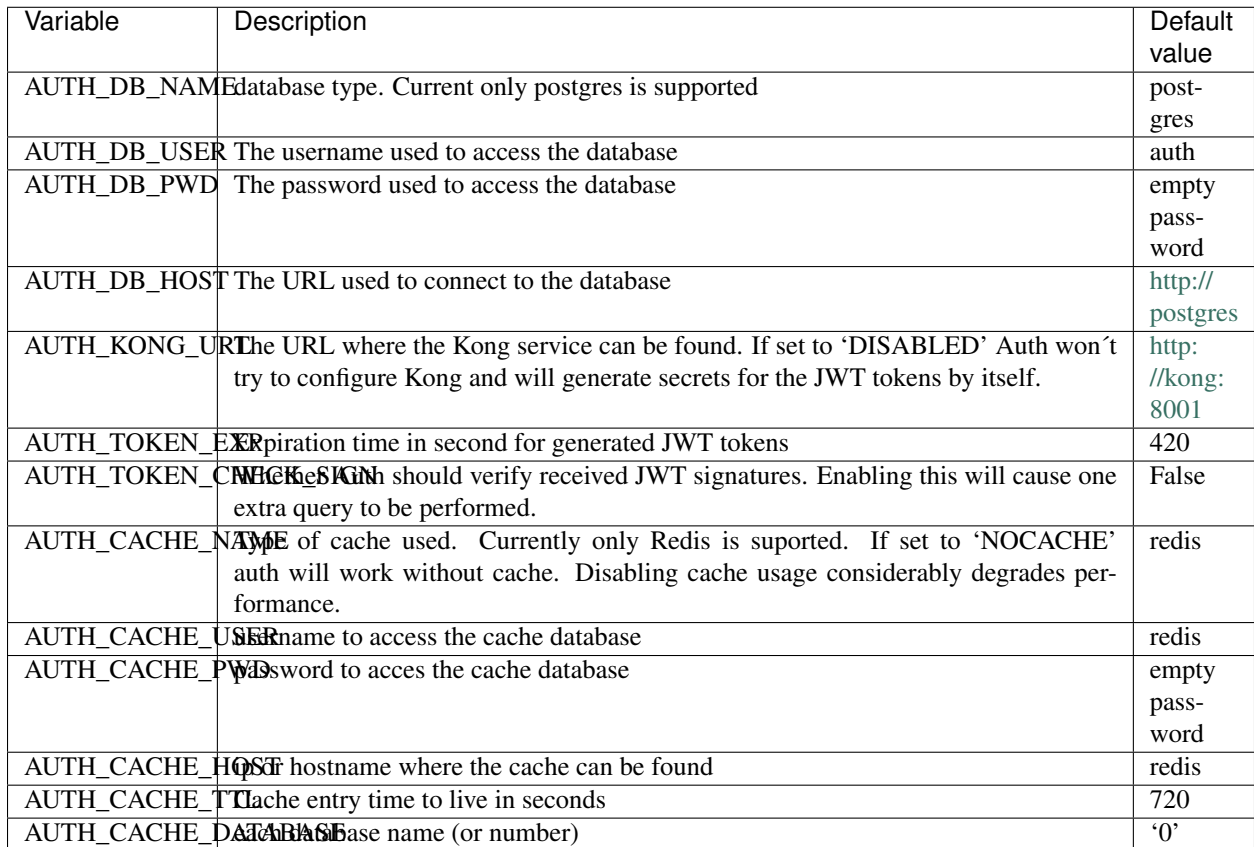

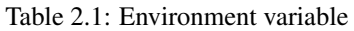

If you are running without docker, You will need to create and populate the database tables before the first run. This can be done by executing the following commands in python3 shell:

```
>>> from webRouter import db
>>> db.create_all()
```
Create the initial users, groups and permissions

python3 initialConf.py

## REST API

<span id="page-10-0"></span>This is the REST API documentation for DeviceManager. This page is automatically generated from these files:

- auth
- CRUD API
- Relations
- Report

All APIs are available in [Github pages API description](https://dojot.github.io/auth/apiary_0.2.x.html)

#### <span id="page-12-0"></span>How to build/update/translate documentation

If you have a local clone of this repository and you want to change the documentation, then you should follow this simple guide.

#### <span id="page-12-1"></span>**4.1 Build**

The readable version of this documentation can be generated by means of sphinx. In order to do so, please follow the steps below. Those are actually based off [ReadTheDocs documentation.](https://docs.readthedocs.io/en/latest/getting_started.html)

pip install sphinx sphinx-autobuild sphinx\_rtd\_theme sphinx-intl make html

For that to work, you must have pip installed on the machine used to build the documentation. To install pip on an Ubuntu machine:

sudo apt-get install python-pip

To build the documentation in Brazilian Portuguese language, run the following extra commands:

```
sphinx-intl -c conf.py build -d locale
make html BUILDDIR=build/html-pt_BR O='-d build/doctrees/ -D language=pt_BR'
```
#### <span id="page-12-2"></span>**4.2 Update workflow**

To update the documentation, follow the steps below:

- 1. Update the source files for the english version
- 2. Extract translatable messages from the english version

make gettext

3. Update the message catalog (PO Files) for pt\_BR language

sphinx-intl -c conf.py update -p build/gettext -l pt\_BR

4. Translate the messages in the pt\_BR language PO files

This workflow is based on the [Sphinx i18n guide.](http://www.sphinx-doc.org/en/stable/intl.html)